# **Miele**

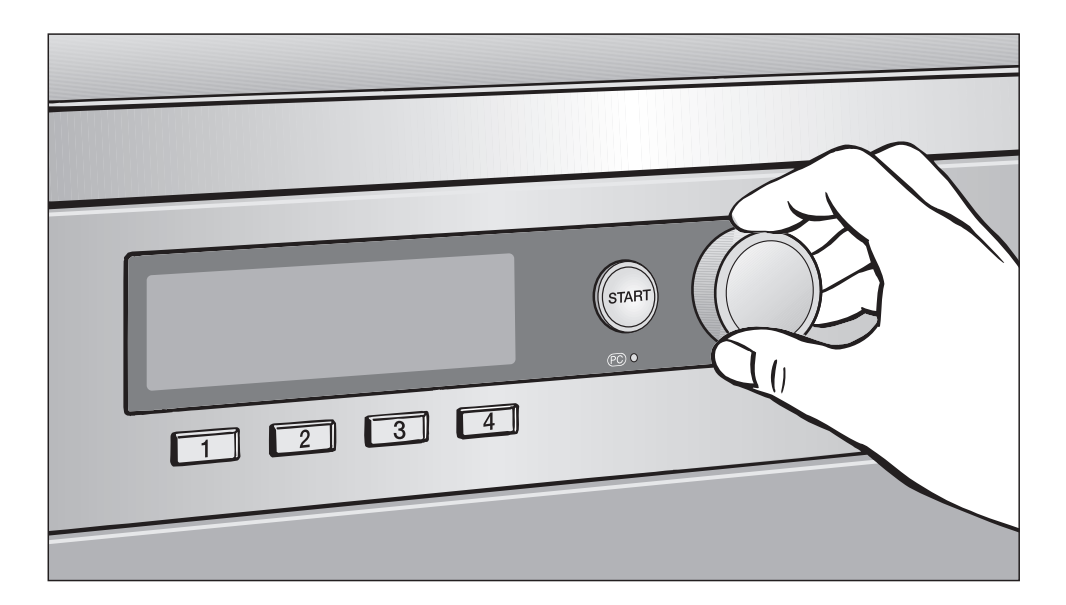

# O primeiro funcionamento, Lista de programas, Regulações PT 7186 Vario XL

Antes da montagem, instalação e início de funcionamento é **imprescindível** que leia as instruções de montagem e instalação atentamente. Desta forma não só se protege como evita anomalias no aparelho. 
W.-Nr. 07 528 992

pt - PT

# Índice

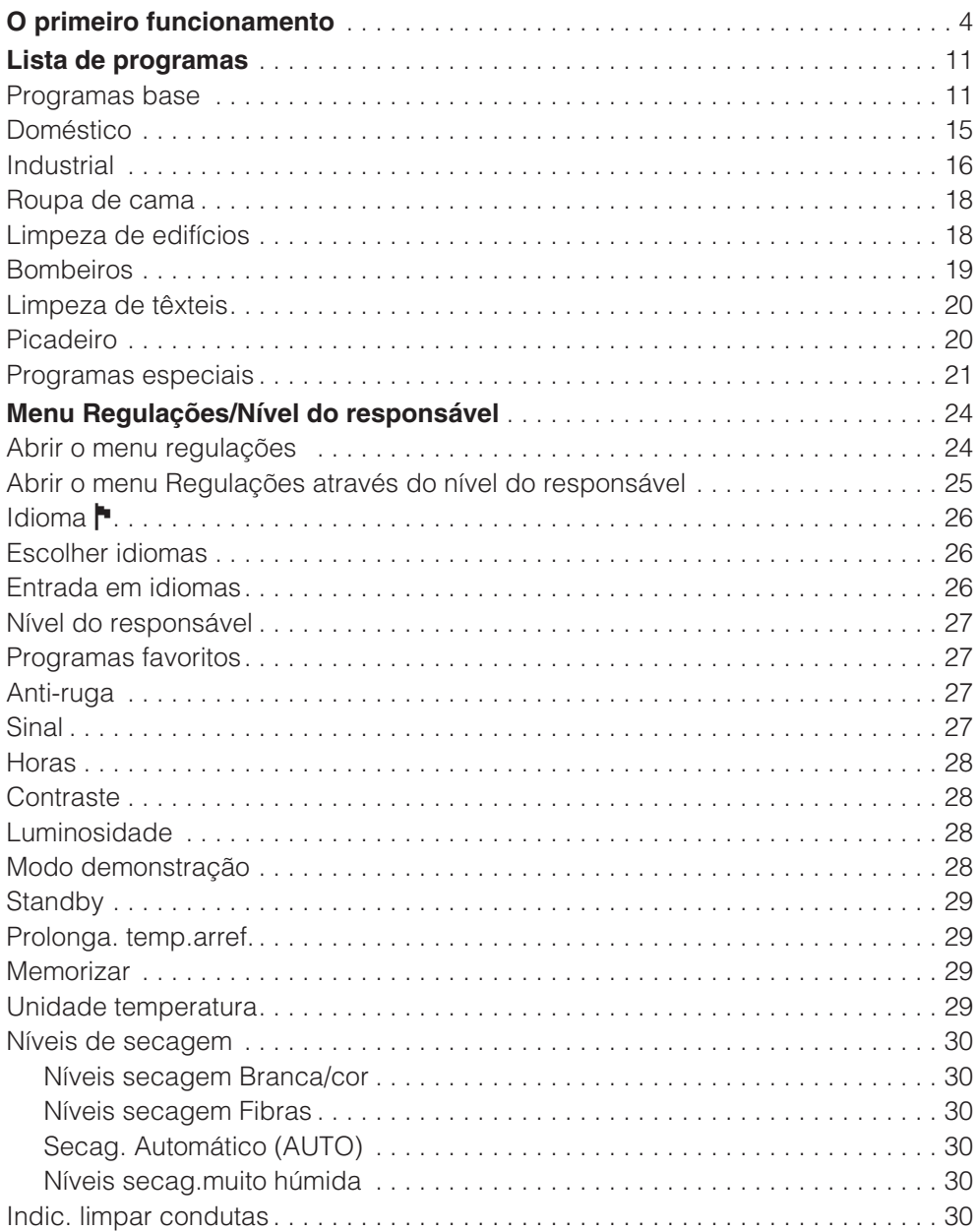

# Índice

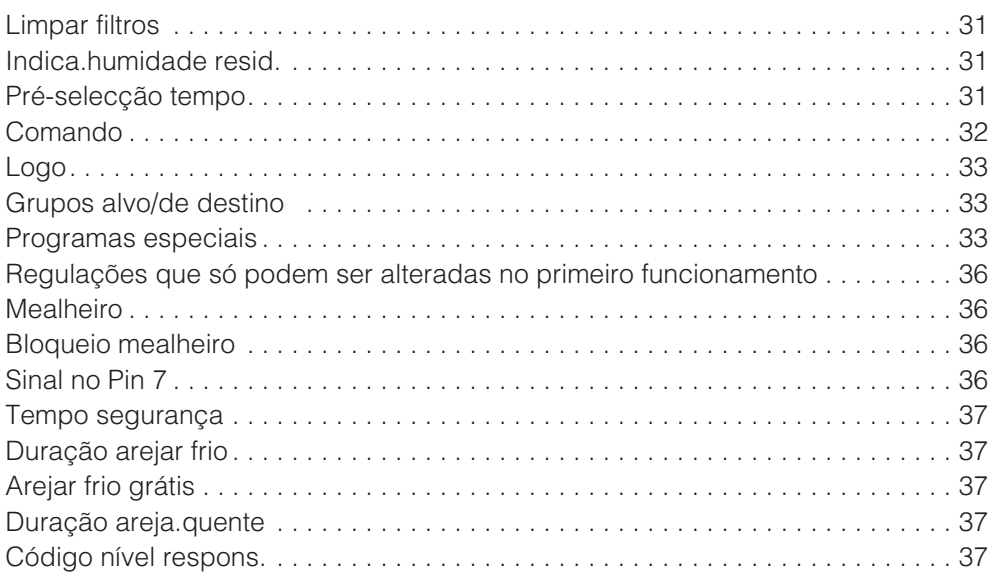

# **O primeiro funcionamento**

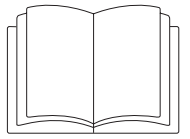

Antes de iniciar o funcionamento com o secador deve de o instalar e ligar correctamente. Leia as instruções de utilização e de montagem assim como também este manual.

O primeiro funcionamento tem de ser efectuado integralmente, porque são efectuadas regulações/ajustes para o funcionamento diário .\*

\* Algumas regulações podem ser alteradas durante o primeiro funcionamento. Depois disso só podem ser alteradas pelo serviço de assistência técnica Miele.

## **Seleccionar o idioma** -

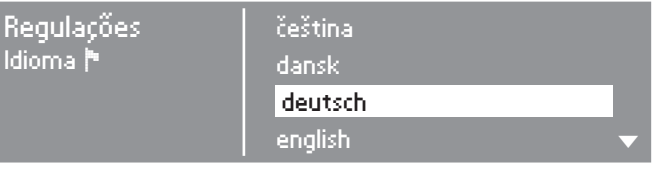

- Rode o selector multifunções para seleccionar o idioma pretendido.
- Confirme o idioma seleccionado pressionando o selector multifunções.

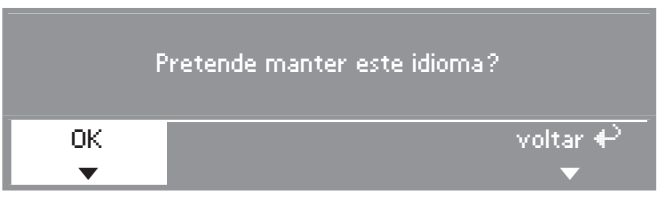

■ Seleccione *OK* rodando o selector multifunções e confirme pressionando.

Mas se pretender seleccionar outro idioma:

Seleccione e confirme *voltar*.

#### **Acertar as horas**

Possivelmente as horas já vêm memorizadas de fábrica. Neste caso esta regulação pode ser ultrapassada. Posteriormente é sempre possível seleccionar as horas através do menu "Regulações".

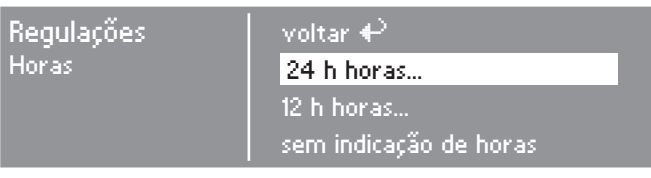

■ Confirme 24 h relógio ou 12 h relógio. Ao confirmar *sem relógio* (indicação de horas) a indicação seguinte é omitida/ultrapassada.

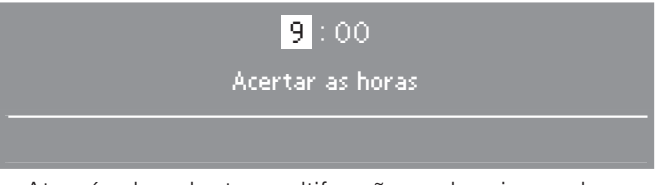

- Através do selector multifunções seleccione a hora e confirme.
- De seguida seleccione os minutos.
- Voltando a confirmar, as horas ficam memorizadas.

## **Determinar grupos alvo/de destino**

Ao seleccionar o grupo alvo/de destino determina o programa de secagem. Neste manual pode ver no capítulo "Lista de programas", os programas correspondentes ao diversos grupo alvo.

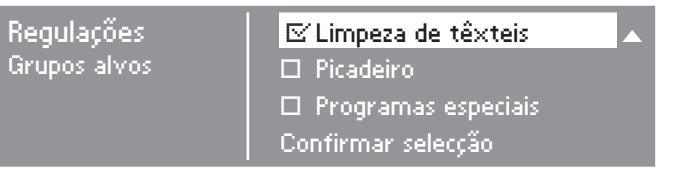

- Seleccione e confirme através do selector multifunções nenhum, um ou vários grupos alvo.
- A escolha efectuada é indicada da seguinte forma: **⊡**.
- Marque com uma cruz a caixa seguinte  $\Box$  referente ao grupo alvo que seleccionou.

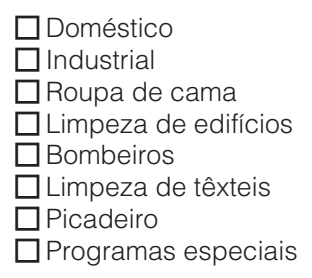

Os programas dos grupos alvo seleccionados completam os programas base.

Seleccione e confirme no final *, Confirmar selecção*.

# **O primeiro funcionamento**

As regulações têm de ser confirmadas uma após outra (e alteradas se necessário), encontram-se descritas no final deste manual.

Cruze a seguir no quadrado  $\Pi$  a sua escolha, ou mencione nesta linha  $\overline{\phantom{a}}$  .

### **Contraste**

(para o visor) alterável em níveis.

\_\_\_\_\_ nível (1 a 10)

## **Luminosidade**

(para o visor) alterável em níveis.

\_\_\_\_\_ nível (1 a 10)

#### **Mealheiro**

Regulação para funcionar com mealheiro.

### **sem mealheiro**

As regulações adicionais (ver em baixo *Regulações adicionais "mealheiro"*) são ultrapassadas/omitidas.

## **Funcionamento por programação**

Funcionamento através de mealheiro:

### **Funcionamento por tempo**

O funcionamento é feito através de mealheiro com contagem de tempo:

#### **RS 232**

Em funcionamento por mealheiro a porta série RS 232 está activa.

#### $\Box$ IK<sub>6</sub>

Em funcionamento por mealheiro a porta série RS 232 está activa para o IK6.

### **Regulações adicionais "mealheiro"**

– Bloqueio do mealheiro

Espaço de tempo para efectuar alterações sem perder as moedas.

 $\Box$  desligado

 $\square$  imediatamente após Start

 $\square$  \_\_\_\_\_ minuto(s) após Start

(folhear por favor)

– Sinal no Pin 7

Regulação do sinal de aviso do mealheiro.

 $\Pi$  Fim do programa □ Soltar a tecla Start  $\Box$  Start e fim do programa

– Tempo segurança

Tempo de segurança, para evitar manipulação no mealheiro.

 $\Box$  minutos

– Duração arejar frio

Determinação do tempo máximo de funcionamento da variante de comando *Lavandaria com teclas selectoras directas tempo ext./int.*

 $\square$  minutos

– Arejar frio grátis

Possível iniciar o programa sem pagar.

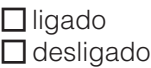

– Duração areja.quente

Determinação do tempo máximo de funcionamento da variante de comando *Lavandaria com teclas selectoras directas tempo ext./int.*

 $\Box$  minutos

### **Código nível respons.**

O menu *Regulações*/*Nível do responsável* pode ser bloqueado através de um código impedindo assim acesso indevido por terceiros (excepto idioma -).

Seleccionar a opção pretendida.

O código não é necessário

Só algumas regulações é que são alteráveis (regulação temporária do idioma, anti-ruga, Sinal, Horas, Contraste, Luminosidade, Standby, Prolongamento do tempo de arrefecimento, Memorizar, Unidade de temperatura).

Estas regulações podem ser alteradas por todos os utilizadores.

## □ O código é necessário

É necessário seleccionar um código para poder alterar regulações. Todas as regulações podem ser alteradas (consulte o capítulo *Regulações do menu*).

Seleccionar esta opção se for pretendido que o utilizador efectue alterações se souber o código.

#### **Repetir o primeiro funcionamento/arranque**

Se tiver dúvidas se todas as regulações estarão correctas.

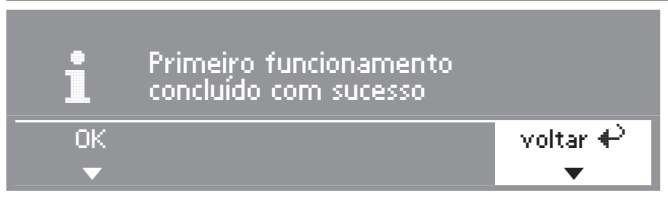

Seleccione *voltar* e confirme.

#### **Terminar o primeiro funcionamento**

#### **– 1. Confirmar**

Se tiver dúvidas se todas as regulações estarão correctas.

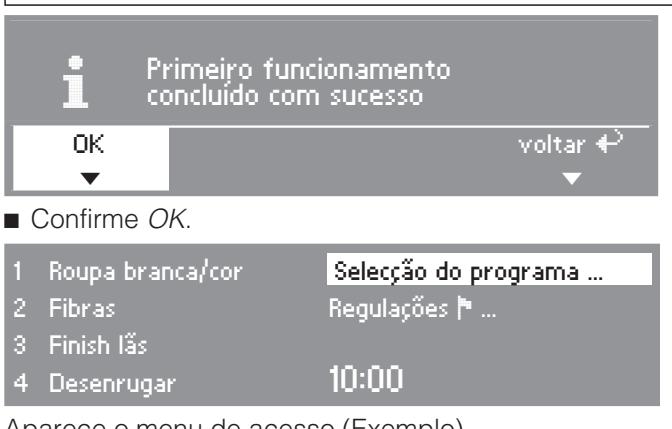

Aparece o menu de acesso (Exemplo).

#### **– 2. Iniciar o programa de ar frio**

Para concluir o primeiro funcionamento, é necessário efectuar o primeiro programa com ar frio (*Arejar a frio* ou *Selecção de tempo frio*).

Se existir uma falha de corrente antes de iniciar o primeiro programa (por ex. desligando através da tecla ①) pode repetir o primeiro funcionamento. Só quando o primeiro programa (no mínimo 20 minutos) estiver concluído integralmente, não volta a ser necessário efectuar o primeiro funcionamento/arranque.

Seleccione um programa de ar frio e confirme.

#### **Aparece o menu base do programa de ar frio.**

Pressione a tecla intermitente *Start* .

No final do programa o secador está pronto a funcionar.

# **Programas base**

(Regulação de fábrica)

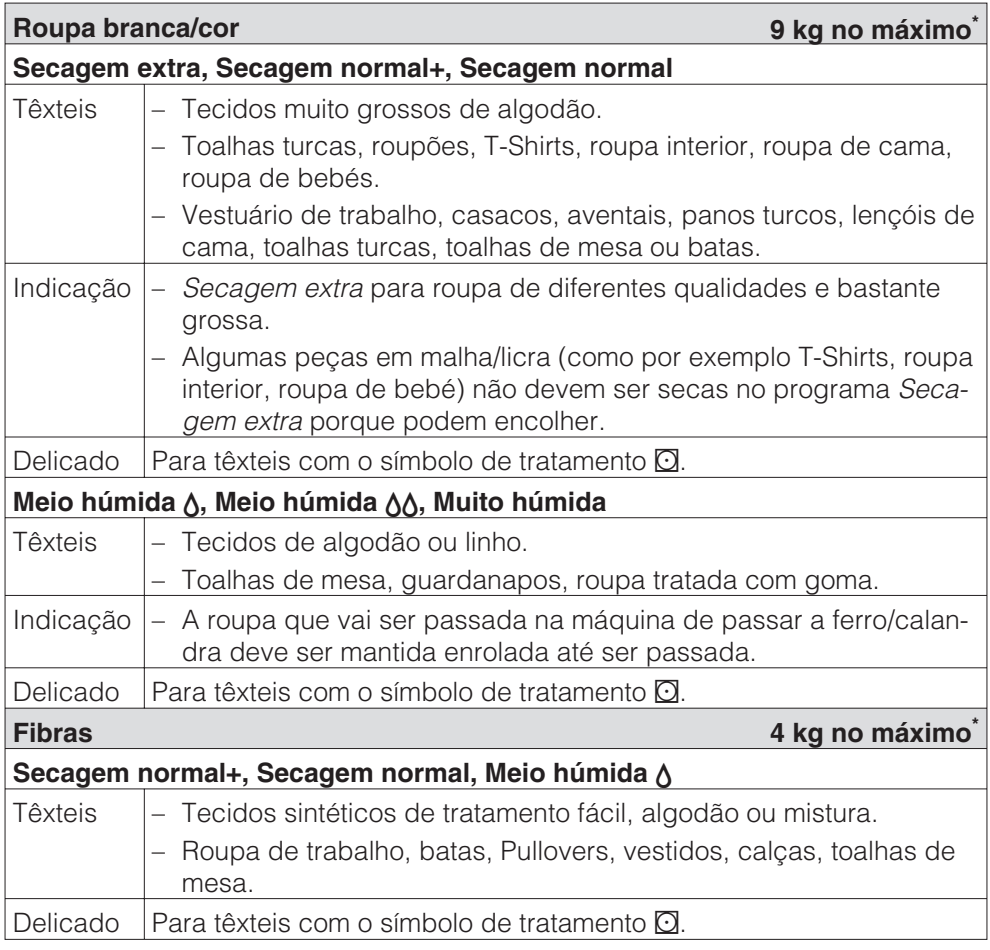

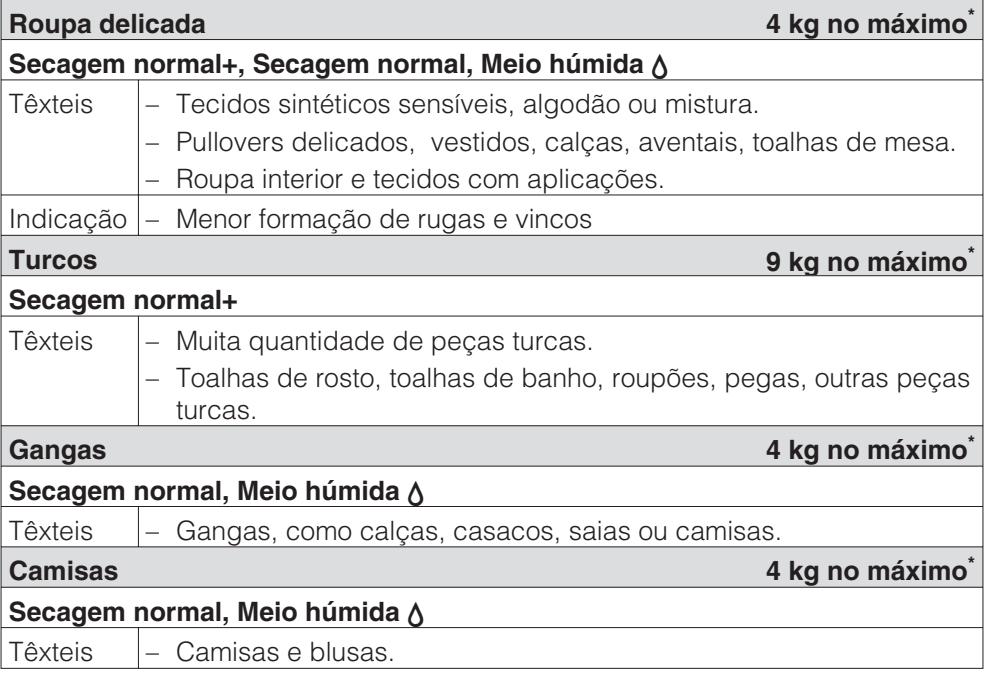

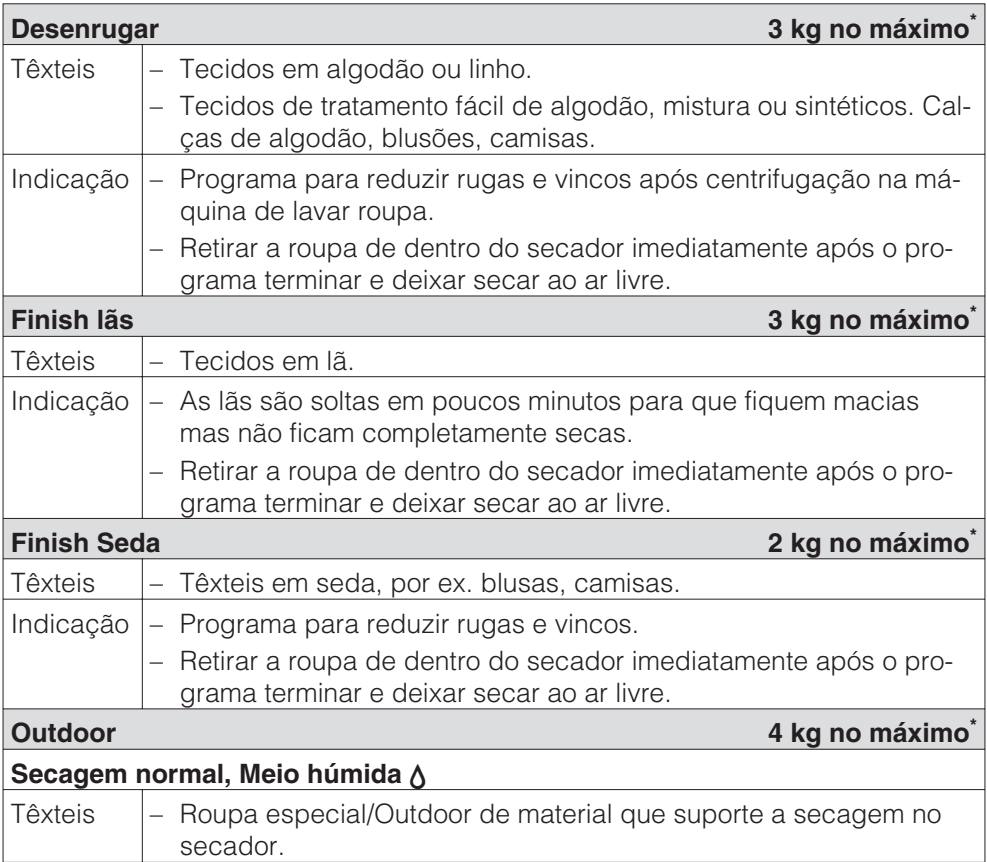

# **Lista de programas**

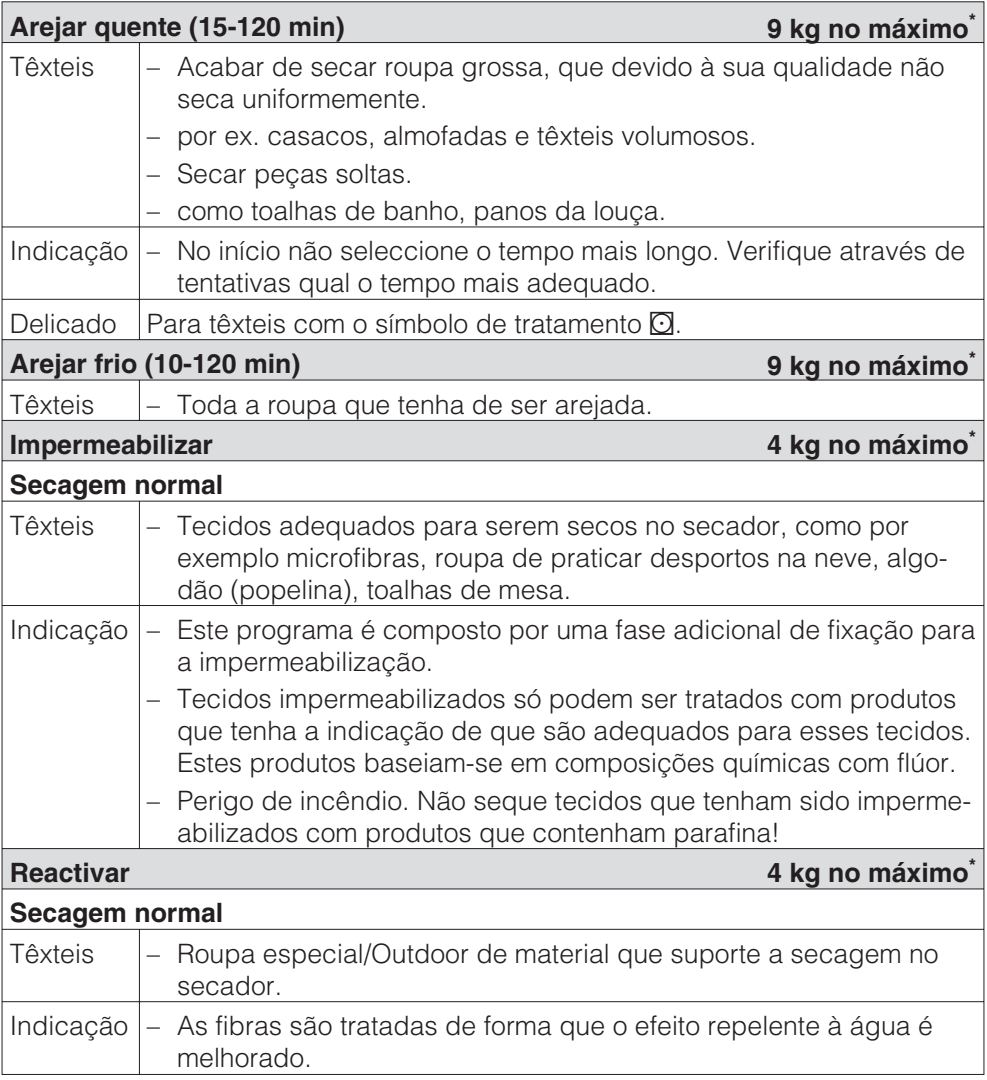

# **Lista de programas**

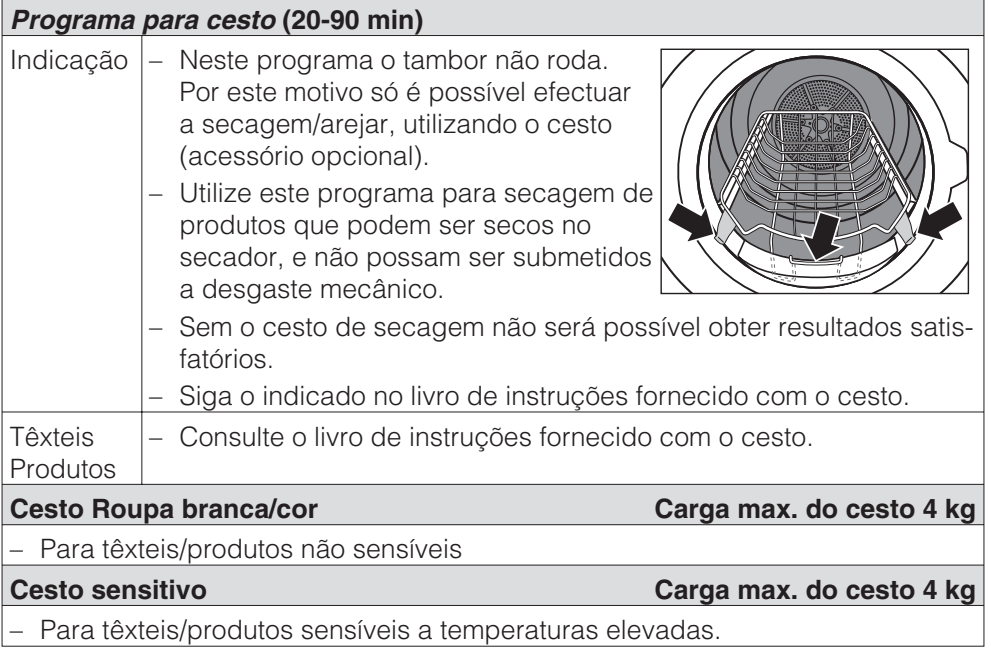

# **Doméstico**

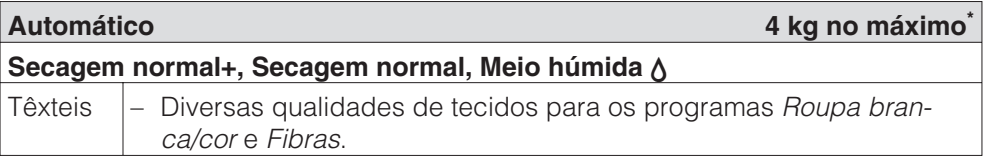

# **Industrial**

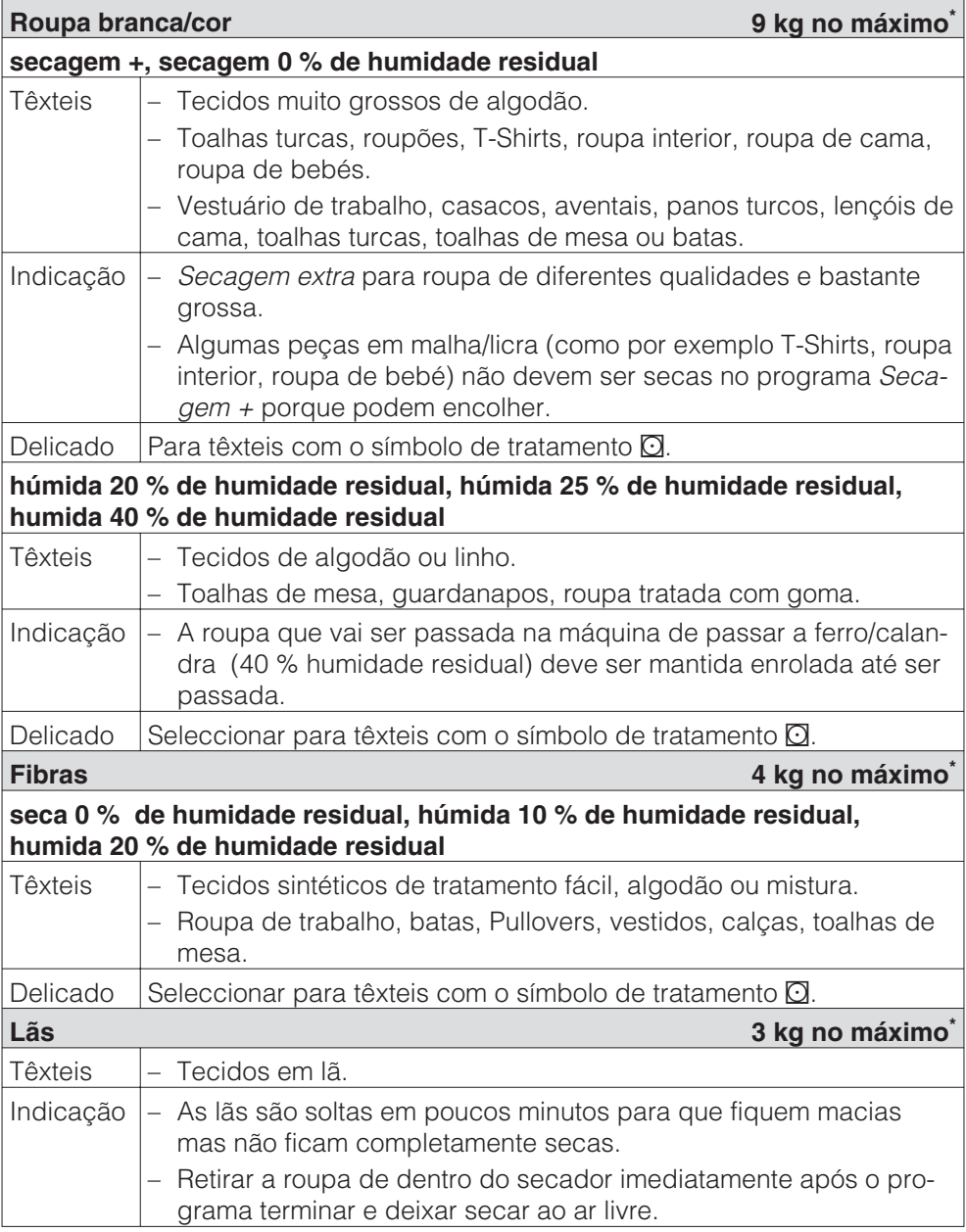

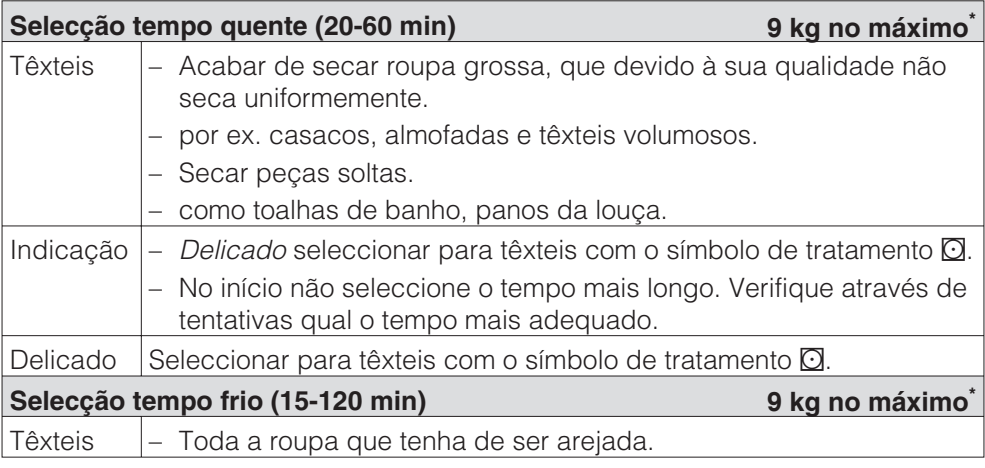

# **Roupa de cama**

Em todos os programas a roupa é seca em secagem normal.

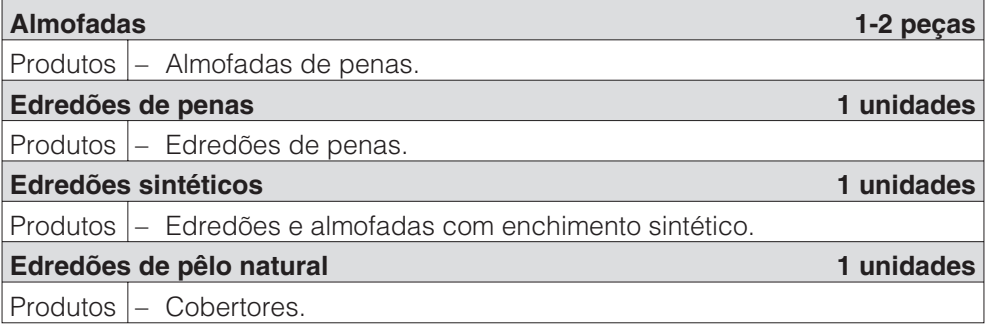

## **Limpeza de edifícios**

Existe perigo de incêndio em peças que não estejam suficientemente lavadas e impregnadas com resíduos (cera ou produtos químicos)! Lave eficazmente os produtos muito sujos: Utilizar detergente suficiente e seleccionar uma temperatura elevada. Em caso de dúvida efectue a lavagem várias vezes.

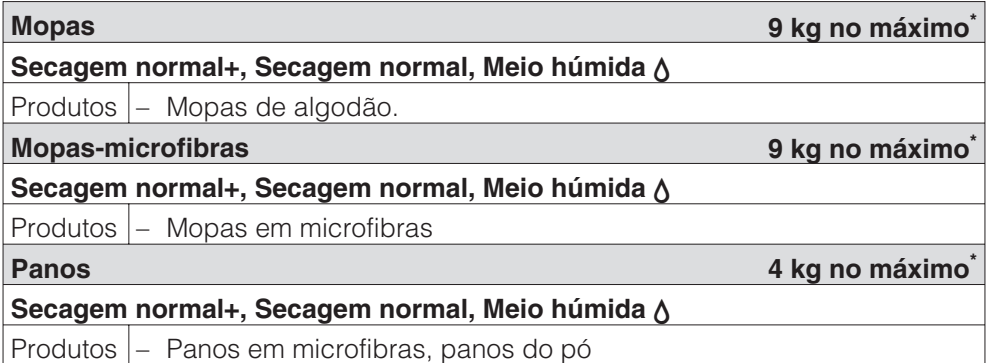

# **Bombeiros**

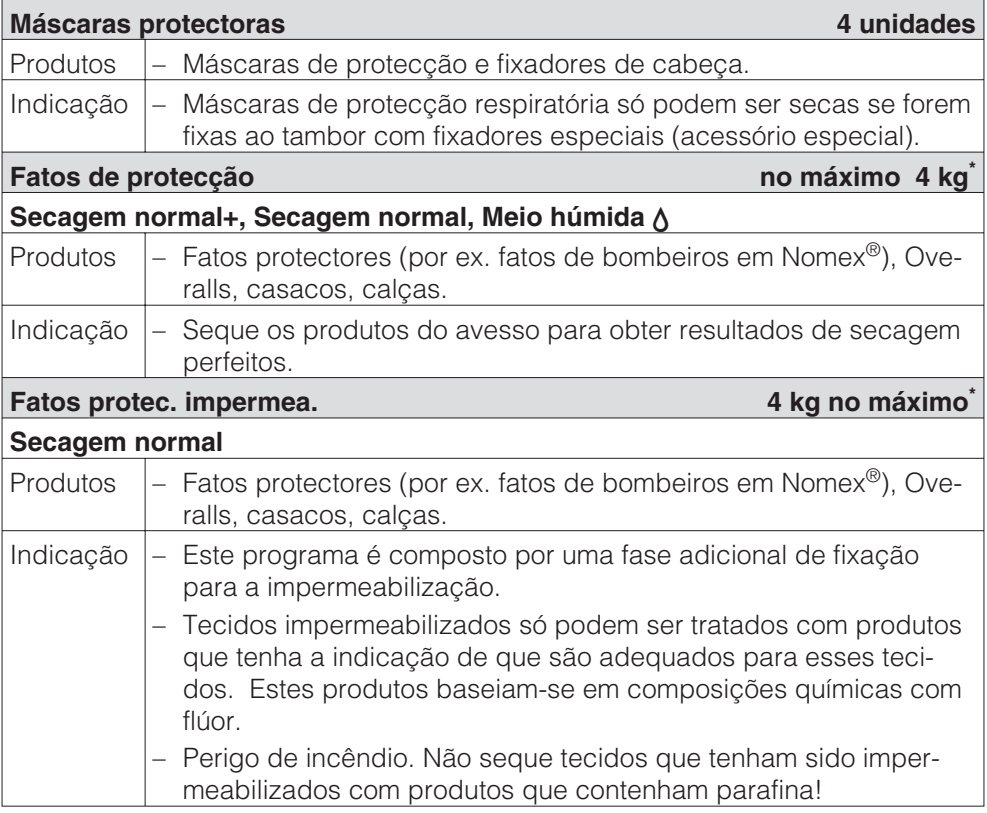

## **Limpeza de têxteis**

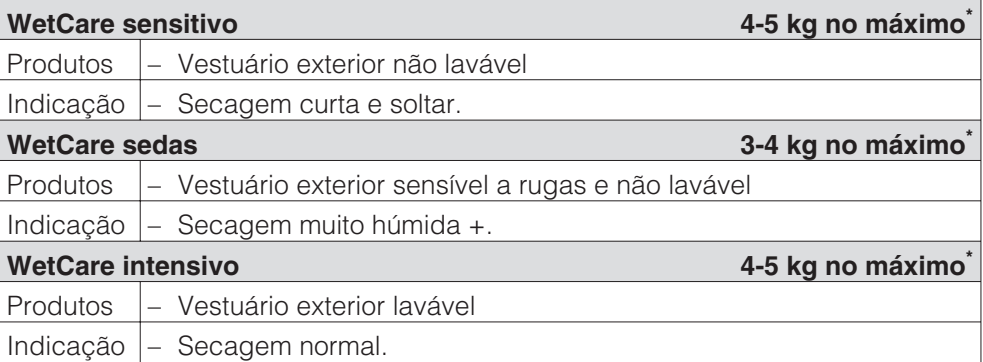

\* Peso de roupa seca

## **Picadeiro**

Para proteger os produtos e o tambor deve retirar as peças metálicas existentes antes de colocar no secador. Caso não seja possível devem então ser envolvidas num saco adequado.

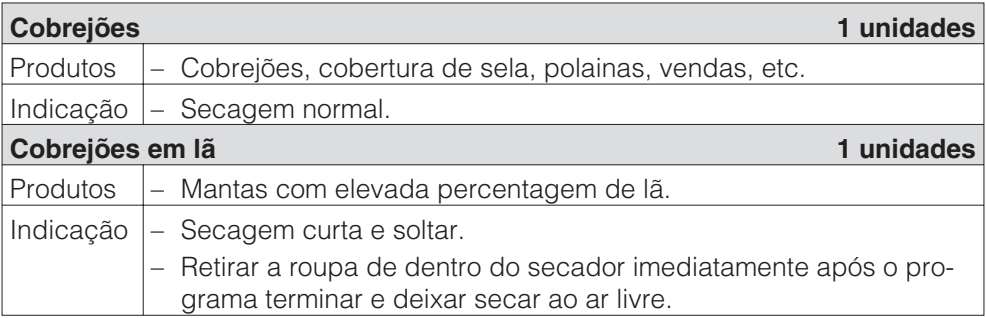

# **Programas especiais**

Pode criar 5 programas especiais e atribuir-lhes um nome individualmente. Mencione na tabela.

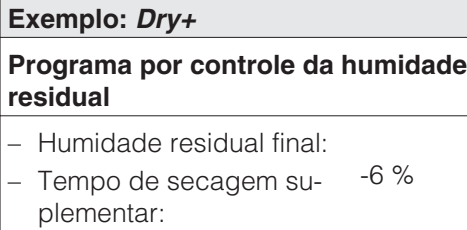

- Temp. ar de processamento: 30 min
- Tambor-sentido principal de rotação: 60°C
- Tambor-inversão: 300 sec. 300 sec.

## **Carga: 9 kg no máximo\***

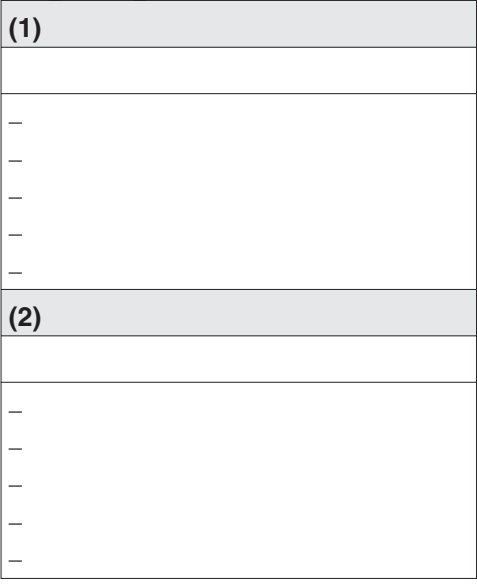

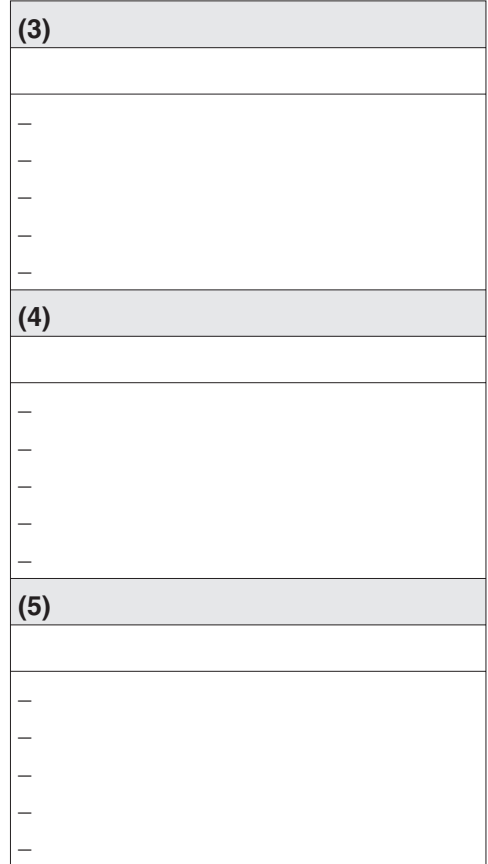

\* Peso de roupa seca

## **Indicação**

Os 5 programas especiais estão programados de fábrica. Consulte o capítulo "Regulações do menu / nível do utilizador".

# Miele

# Regulações para alterar valores standard

Através das regulações pode adaptar a electrónica do secador às diferentes exigências.

De acordo com a situação de programação o menu *regulações*/*nível do responsável* pode ser bloqueado através de um código impedindo assim acesso a estranhos (excepto idioma**-**):

– Não é necessário o código

Algumas regulações podem ser alteradas.

– É necessário o código

Todas as regulações podem ser alteradas.

**Contacte o serviço de assistência técnica Miele.**

## **Indicações para o primeiro funcionamento**

Efectue o primeiro funcionamento/arranque tal como está descrito no início deste manual.

## **Abrir o menu regulações**

Quando o acesso ao menu *Regulações* estiver activado, podem ser efectuadas algumas alterações em regulações.

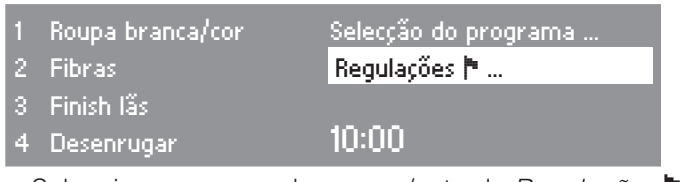

 Seleccione no menu de acesso/entrada *Regulações* - e confirme através do selector multifunções.

#### **Seleccionar regulações**

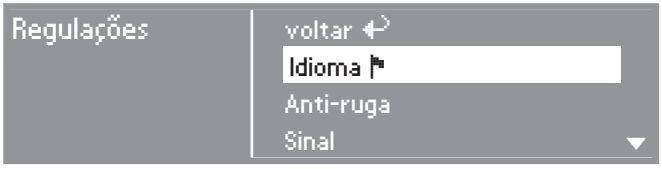

Seleccione as regulações que pretende alterar e confirme.

#### **Terminar o menu regulações**

■ Seleccione *voltar* e confirme. A indicação do visor volta ao menu de entrada/acesso.

## **Abrir o menu Regulações através do nível do responsável**

O menu *Regulações* pode ser bloqueado impedindo assim acesso indevido por terceiros (excepto idioma i). Este é aberto através de código no *nível do responsável*.

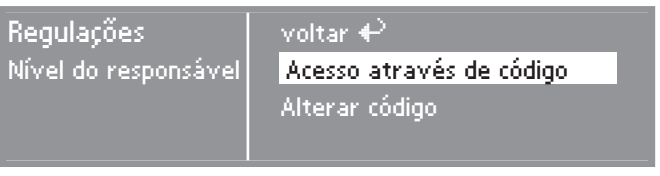

■ Seleccione o *acesso através de código* e confirme.

## **Introduzir o código p.f.**

Seleccione o código **000** (Regulação de fábrica). Se introduzir três vezes o código errado o aparelho fica bloqueado durante 1 hora.

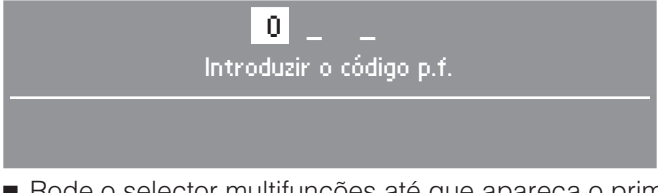

- Rode o selector multifunções até que apareça o primeiro número. Confirme o número.
- Repita o processo até introduzir todos os números.

Após o último número terá de confirmar.

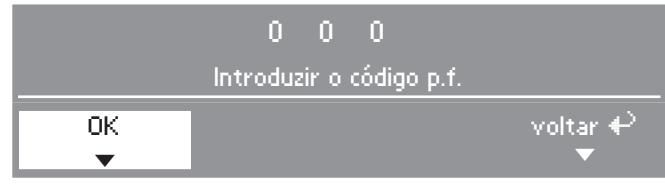

- Confirme o código.
- O nível do responsável está acessível/aberto.

# **Idioma** -

O visor pode indicar diversos idiomas.

Através do submenu *Idioma* • pode seleccionar o idioma indicado.

■ Seleccione o idioma pretendido e confirme.

A bandeira a seguir à palavra *Idioma* serve de guia caso seleccione algum idioma que não entenda.

O idioma seleccionado só tem validade para o programa actual. No final do programa a indicação no visor muda e volta a indicar o idioma seleccionado no menu *Regulações*/*nível do responsável*.

Se após efectuar a selecção de um novo idioma, não efectuar qualquer selecção no espaço de aprox. 15 segundos, a indicação no visor passa para o idioma seleccionado antes.

# **Escolher idiomas**

Pode seleccionar a ordem de indicação no visor dos 4 primeiros idiomas, caso tenha seleccionado a opção *internacional* ou *internacional 4 idiomas* na regulação *Entrada em idioma*.

- Seleccione o lugar do idioma que tem de ser substituído.
- Seleccione e confirma o novo idioma.

# **Entrada em idiomas**

Pode seleccionar se antes do menu de entrada e no final de um programa deve aparecer adicionalmente o menu de boas-vindas, que solicita a selecção de um idioma.

Tem três opções à escolha:

## **– normal (regulação de fábrica)**

sem indicação adicional de boas-vindas no visor.

## **– internacional**

aparece o menu de boas-vindas; primeiro é necessário seleccionar um idioma. Todos os idiomas ficam disponíveis. Observe a regulação *ordenar idiomas*.

## **– Internacional, 4 idiomas**

aparece o menu de boas-vindas; primeiro é necessário seleccionar um idioma. Existem quatro idiomas disponíveis. Observe a regulação *ordenar idiomas*.

## **Nível do responsável**

Pode alterar o código de entrada no nível do responsável.

- Seleccione o código actual.
- Seleccione o código novo.

Após confirmar o novo código, passa para o início do menu *Regulações*.

## **Programas favoritos**

pode escolher 12 programas individualmente de acordo com as prioridades.

Esta regulação só é válida para a variante de comando *teclas Lavandarias teclas selectoras directas + Logo.*

- Seleccione o lugar do programa que tem de ser substituído.
- Seleccione um novo programa.
- Confirme *memorizar*.

# **Anti-ruga**

Se não retirar a roupa de dentro do secador logo após o programa terminar, o tambor roda em intervalos durante 2 h (evitando rugas e vincos na roupa).

- **– Regulação de fábrica: desligado.**
- **– 1h**
- **– 2h**

## **Sinal**

Se o sinal estiver activado irá soar no final do programa.

#### **– desligado (regulação de fábrica)**

Em caso de anomalia o sinal toca independente de estar activado ou não.

#### **– normal**

O sinal soa no final do programa com volume normal.

#### **– alto**

O sinal soa no final do programa com volume elevado.

## **Horas**

Pode decidir se pretende que as horas sejam indicadas em ritmo de 24 ou de 12 horas ou não sejam indicadas. No final aparecem as horas certas no visor.

## **– 24 h ou 12 h**

Após seleccionar a indicação pretendida para as horas pode acertar as horas.

Acertar as horas:

- Seleccione as horas certas através do selector multifunções e confirme.
- Seleccione os minutos através do selector multifunções e confirme.

### **– sem mostrar as horas**

Caso a pré-selecção de start esteja activada (consulte regulações *Pré-selecção de Start*), então seleccione através do temporizador *Start em* ou *fim às* em horas/minutos.

## **Contraste**

# **Luminosidade**

Tanto o contraste como a luminosidade do visor, podem ser regulados em dez níveis diferentes.

O diagrama de barras indica o nível seleccionado.

**– Regulação de fábrica: grau intermédio.**

## **Modo demonstração**

Para fins de demonstração para activar em feiras e salões de exposição.

O comando comporta-se como em funcionamento normal.

No entanto não há aquecimento, avisos de anomalia e o contador de horas de funcionamento não está activado.

- **desligado (Regulação de fábrica)**
- **– ligado**
- Para ligar/desligar pressione *OK* até que a informação apareça no visor.

# **Standby**

O visor escurece ao fim de 10 minutos e a tecla *Start* fica a piscar lentamente, para economizar energia.

## **– ligado**

Standby fica activado: . . se não seleccionar qualquer programa. . . após pressionar a tecla *Start* no programa a decorrer. . . no final do programa.

#### **– não no programa decorrer (regulação de fábrica)**

O Standby fica activado se após o final do programa não seleccionar qualquer programa.

Ao activar o selector multifunções ou uma tecla selectora directa o visor volta a ligar.

## **– desligado**

O visor permanece sempre ligado.

# **Prolonga. temp.arref.**

A fase de arrefecimento pode ser prolongada individualmente antes do final do programa. A roupa é arrefecida com maior intensidade.

O diagrama de barras indica o grau seleccionado.

- **– de 0 18 min.**
- **– Regulação de fábrica: 0 min (Fase de arrefecimento normal).**

O tempo de duração do programa prolonga-se de acordo com a selecção efectuada.

O prolongamento do tempo de arrefecimento não tem efeito em *Arejar a quente, Arejar a frio, Finish lãs, Desenrugar*.

## **Memorizar**

Pode escolher se a opção *memorizar* deve aparecer no menu base. A função memorizar é necessária para por exemplo alterar os programas favoritos memorizados nas teclas selectoras directas.

## **– Regulação de fábrica: desligado.**

Alterar os programas favoritos memorizados nas teclas selectoras directas

Consulte as instruções de utilização e montagem, capítulo "Seleccionar o programa", até ao parágrafo "Memorizar o programa como favorito".

# **Unidade temperatura**

Indicação de regulações com unidades de temperatura em °C ou °F.

### **– 0C (Regulação de fábrica)**

**– °f**

# **Menu Regulações/Nível do responsável**

## **Níveis de secagem**

**Níveis secagem Branca/cor**

**Níveis secagem Fibras**

## **Secag. Automático (AUTO)**

Os graus de secagem dos programas indicados podem ser alterados individualmente.

O diagrama de barras indica o grau seleccionado.

- **– desde seca até**
- **húmida.**
- **Regulação de fábrica: Nível/grau 4.**

## **Níveis secag.muito húmida**

O grau de secagem *Muito húmida* no programa *roupa branca/cor* pode ser alterado em separado.

- **– desde seca até**
- **– húmida.**
- **– Regulação de fábrica: grau intermédio.**

# **Indic. limpar condutas**

A electrónica do secador determina o grau de obstrução através de cotão ou resíduos de detergente no filtro de cotão ou nas condutas de ar. Aparece uma mensagem no visor: *Limpar condutas Efectue a limpeza do filtro. Verifique as condutas de passagem do ar.* Pode decidir quando é que deve aparecer esta indicação.

Verifique através de tentativas que opção corresponde aos seus hábitos de secagem.

**– desligado**

*Limpar condutas* não aparece.

Se existir muito cotão acumulado o programa é cancelado e aparece a indicação *Limpar condutas*.

#### **– resistente**

*Limpar condutas* só aparece indicado no caso de existir muito cotão.

## **– normal (regulação de fábrica)**

**– sensível**

*Limpar condutas* aparece mesmo que haja pouco cotão acumulado.

# **Limpar filtros**

O filtro de cotão na zona de condução do ar tem de ser limpo regularmente.

Como complemento à regulação *limpar condutas* pode estabelecer um intervalo de tempo para aparecer a indicação da mensagem *limpar condutas, limpar filtros, verificar condutas*.

A escolha dos intervalos de tempo correctos depende da quantidade de cotão que se forma ou das vezes que pretenda efectuar a limpeza. Se no intervalo de tempo seleccionado o filtro apresentar muita/pouca sujidade então altere o tempo de limpeza.

- **Regulação de fábrica: ao fim de 25 horas.**
- **desligado**
- **Intervalos de 5 até 55 horas**

# **Indica.humidade resid.**

Quando o grau de secagem for alcançado aparece no desenrolar do programa a humidade residual em %.

**– Regulação de fábrica: sem indicação da percentagem.**

# **Pré-selecção tempo**

Através do temporizador pode seleccionar a hora para iniciar mais tarde o programa (consulte o capítulo "Timer" no livro de instruções e montagem).

Pode decidir como pretende que a indicação de tempo apareça

## **– Fim do programa**

Selecciona a hora de terminar o programa.

## **– Início do programa**

Selecciona a hora de início do programa.

## **– Tempo até Start**

São seleccionados os minutos/as horas até o programa ter início.

## **– Desactivado (fornecido de fábrica)**

Ao pressionar a tecla *Timer* é indicado somente o tempo de duração do programa, a hora prevista para terminar o programa e a hora actual se ao seleccionar as *horas* tiver seleccionado *sem horas/relógio* .

## **Comando**

Pode activar o funcionamento do secador como "Variante para lavandarias *Teclas W.S. KW* ...

A utilização simplificada é feita através das teclas selectoras directas [1] [2]  $\begin{array}{|c|c|c|c|c|}\hline 3 & 4 \end{array}$ .

O pessoal utilizador não pode alterar os programas pré-seleccionados.

- **– D-com teclas select.curto (regulação de fábrica)**
- **– Lavand.-c/teclas, simples.**

No menu base existem 4 programas.

**Antes de activar a variante lavandarias seleccione os 4 programas** (consulte as instruções de utilização e montagem, capítulo "Seleccionar o programa", até ao parágrafo "Memorizar o programa como favorito").

#### **– Lavandarias teclas selectoras directas + logo**

Através do selector multifunções pode seleccionar 12 programas. Os primeiros 3 programas estão no menu base.

**Primeiro seleccione os 12 programas antes de activar a variante lavandarias** (consulte regulações *programas favoritos* neste manual).

#### **– Lavandarias teclas selectoras directas tempo ext.**

4 programas por selecção de tempo\* com níveis de temperatura diferentes são comandados por tempo através de um mealheiro externo.

O valor seleccionado da o tempo de funcionamento e não pode ser alterado pelo utilizador.

#### **– Lavandarias teclas selectoras directas tempo int.**

4 programas por selecção de tempo\* com níveis de temperatura diferentes são comandados por tempo através da electrónica do secador.

O valor seleccionado da o tempo de funcionamento máximo e não pode ser alterado pelo utilizador.

Esta opção também pode ser seleccionada independente da ligação do mealheiro.

\* O tempo máximo de funcionamento é determinado no primeiro funcionamento.

**Cuidado**: Ao seleccionar a "variante lavandarias *Lavandarias teclas selectoras directas* " após terminar o menu *regulações/nível do responsável* deixa de aparecer o componente *regulações*. Assim o *nível do responsável* não volta a poder ser aberto. Neste caso e se pretender efectuar mais alterações terá de contactar o serviço de assistência técnica.

# **Logo**

O logotipo de saudação *"MIELE"* ou *"LOGO DO CLIENTE"* aparece nas variantes de comando *Lavandarias teclas selectoras directas + Logo, Lavandarias teclas selectoras directas tempo ext./int.*

- **– Logotipo Miele Regulação de fábrica**
- **– Logo Clientes**

# **Grupos alvo/de destino**

Activar grupos alvo através de escolha múltipla

Os programas grupos alvo seleccionados completam os programas base. Consulte também o capítulo "Lista de programas" neste manual.

- **Doméstico**
- **Industrial**
- **– Roupa de cama**
- **– Limpeza de edifícios**
- **– Bombeiros**
- **– Limpeza de têxteis**
- **– Picadeiro**
- **– Programas especiais**
- Seleccione e confirme no final *confirmar selecção*.

# **Programas especiais**

Pode criar 5 programas especiais individuais, programas por selecção de humidade residual ou como programas por selecção de tempo e atribuir-lhes nomes seleccionáveis individualmente.

Os 5 programas especiais estão programados de fábrica com regulações base.

*Especial1-3*: Programas por selecção da humidade residual

*Especial4-5*: Programa por selecção de tempo

- Humidade residual final programa por selecção da humidade residual:  $0%$
- Tempo de funcionamento: Programa por selecção de tempo: 20 minutos
- Tempo de secagem suplementar: 0 minutos
- Temperatura (ar de processamento): 60°C
- Tambor-sentido principal de rotação: 300 segundos
- Tambor-reverso/inversão: 300 segundos

Nas páginas seguintes encontra a descrição para memorizar e criar individualmente programas.

#### **Regular programas especiais**

Em *Grupos alvo/de destino* terá de activar antes os *programas especiais*.

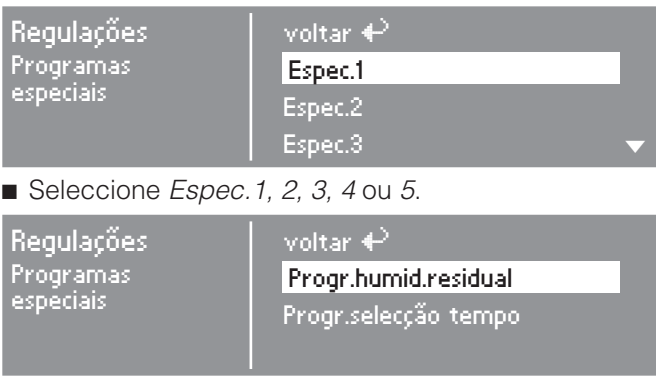

Seleccione um programa de secagem por controle da humidade residual ou por um programa por selecção de tempo.

#### **1. Memorizar o nome do programa**

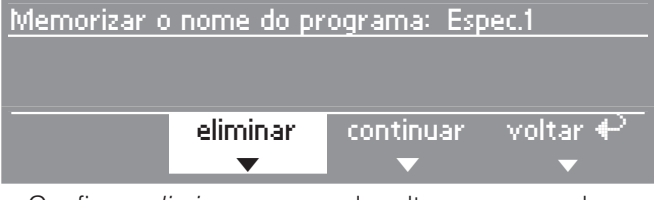

■ Confirme *eliminar*, para poder alterar o nome do programa.

Confirme *eliminar*, até que os caracteres desapareçam.

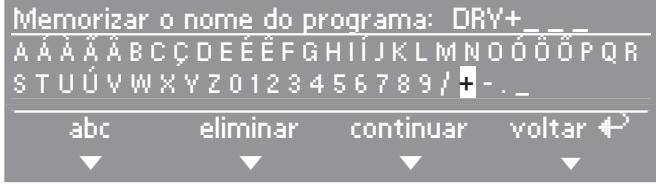

Rode o selector multifunções, para que o cursor mude de posição.

■ Seleccione e confirme as letras ou os caracteres um após outro através do selector multifunções para atribuir um nome.

No máximo podem ser seleccionados 7 caracteres.

## **–** *ABC/abc*

Escreva letras minúsculas e maiúsculas (tecla selectora directa $\boxed{1}$ )

## **–** *eliminar*

Elimina o caracter introduzido em último lugar (Tecla selectora directa  $\boxed{2}$ ).

## **–** *continuar*

Terminar a introdução de texto (tecla selectora directa  $\lceil 3 \rceil$ ) e passagem para a criação individual do programa (ver em).

## **–** *voltar*

Voltar ao nível superior (Tecla selectora directa  $\boxed{4}$ ).

## **2. Criação individual do programa**

Defina as características do programa alterando as regulações base.

Mencione os nomes dos seus programas especiais e as suas regulações base neste manual, na tabele "Programas especiais" capítulo "Listagem de programas".

### **Programa por controle da humidade residual**

Humidade residual restante

 $-$  de 6 % (seca) até 40 % (húmida).

Tempo de secagem suplementar

– de 0 até 60 minutos

Temperatura (ar de processamento)

– de frio até 60°C.

Tambor-sentido principal de rotação

– de 0 segundos até 500 segundos.

Reverso do tambor

– de 0 segundos até 500 segundos.

## **Programa por selecção de tempo**

Tempo de funcionamento

– com passos/intervalos diferentes até 120 minutos.

Temperatura (ar de processamento)

– de frio até 60°C.

Tambor-sentido principal de rotação

– de 0 segundos até 500 segundos.

Reverso do tambor

– de 0 segundos até 500 segundos.

## **Regulações que só podem ser alteradas no primeiro funcionamento**

Se pretender alterar mais tarde: Contacte o serviço de assistência técnica Miele.

# **Mealheiro**

Deve ser acoplado um mealheiro.

- **– sem mealheiro**
- **– Função por programação\***

Funcionamento através de mealheiro: O utilizador compra um programa.

**– Funcionamento por tempo\***

O funcionamento é feito através de mealheiro com contagem de tempo: O utilizador compra um programa com comando por tempo.

## **– RS 232\***

Em funcionamento por mealheiro, a porta série RS 232 está activa.

## **– IK6\***

Em funcionamento por mealheiro a porta série RS 232 está activa para o IK6.

\* No final aparecem as regulações *Bloqueio mealheiro, sinal no Pin 7, congestionamento de moedas, Arejar continuo frio, Arejar a frio grátis, Arejar continuo quente*.

# **Bloqueio mealheiro**

Em funcionamento por moedas pode seleccionar um espaço de tempo para alteração podendo assim efectuar alterações sem perda de moedas.

### **– desligado**

## **– imediatamente após Start**

nenhuma interrupção/alteração possível sem perda de moedas.

#### **– 1 minuto após Start (até 5 minutos)**

nenhuma interrupção/alteração possível após este tempo sem perda de moedas.

# **Sinal no Pin 7**

Regulação do sinal de retorno de aviso do mealheiro.

### **– Fim do programa**

É emitido um sinal no Pin 7 do acoplamento do mealheiro no final do programa.

## **– Activar tecla Start**

É emitido um sinal no Pin 7 do acoplamento do mealheiro ao soltar a tecla start.

### **– Start e fim do programa**

É emitido um sinal no Pin 7 do acoplamento do mealheiro ao soltar a tecla start e no final do programa.

## **Tempo segurança**

Regulação do tempo de sobreposição do mealheiro contador de tempo. Tempo de segurança, para evitar manipulação.

**– 30 até 240 minutos.**

# **Duração arejar frio**

Determinar o tempo máximo de funcionamento do programa *arejar a frio* na variante de comando *Lavandarias teclas selectoras directas tempo ext./int.*.

O tempo de duração do programa pode ser alterado em passos/intervalos de 10 minutos.

**– 10 minutos até 120 minutos**

# **Arejar frio grátis**

Para *Arejar a frio* não são debitados custos. Possível iniciar o programa sem pagar.

- **– ligado**
- **– desligado**

# **Duração areja.quente**

Determinar o tempo máximo de funcionamento do programa *Arejar a quente* na variante de comando *lavandarias teclas selectoras directas tempo ext./int.*.

O tempo de funcionamento do programa pode ser alterado em minutos.

## **– 15 minutos até 120 minutos**

# **Código nível respons.**

O menu *Regulações*/*Nível do responsável* pode ser bloqueado através de um código impedindo assim acesso indevido por terceiros (excepto idio $ma$  .

### **– Não é necessário o código**

Regulações que não afectam o funcionamento podem ser alteradas sempre que pretender.

Esta opção deve ser seleccionada sempre que pretender que o utilizador efectue uma regulação.

## **– É necessário o código**

As regulações são todas alteráveis (após seleccionar um código).

Esta opção deve ser seleccionada sempre que pretender que o utilizador efectue uma alteração tendo conhecimento do código.

**Miele** 

# **MIELE PORTUGUESA, LDA.**

## Sede, Salão de exposição e Assistência técnica

Av. do Forte, 5 2790-073 Carnaxide

Tel. 21 4248 100 Fax 21 4248 109

## **Filial do Porto** Salão de exposição e Assistência técnica

Rua do Pinheiro Manso, 431 4100-413 Porto

Tel 22 610 25 16 Fax 22 610 30 06

## **Filial de Faro** Salão de exposição e Assistência técnica

Av. Cidade Hayward, Urb. de São Luís, Lt. B2, Loja 2 8000-333 Faro

Tel 289 823 773 Fax 289 813 784

Assistência técnica 808 200 687

Internet: www.miele-professional.pt E-Mail: professional@miele.pt

Miele & Cie. KG, Carl-Miele-Straße 29, 33332 Gütersloh, Alemanha

Salvo modificações e erros tipográficos /0222 M.-Nr. 07 528 992 / 02